# **To enter to the Service Mode**

+ Press and hold the **GREEN** button on the remote control and then press the **P**▼ button on the cabinet.

## **To select the service item and change data value**

- + To select the adjustment item, use the **P**▲ or **P**▼ button.
- + To change the service data, use the **Volume -(LEFT)** or **Volume + (RIGHT)** button.
- + The data which is set in the service mode is stored into the memory IC automatically.

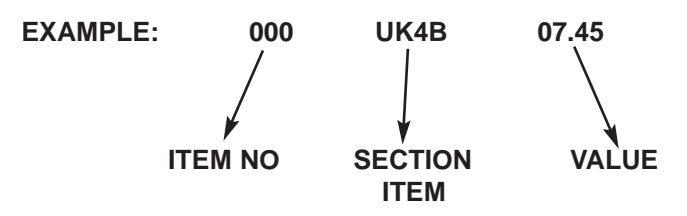

## **Exit from the Service Mode**

+ Press the **MENU** button or turn off the TV set by using the Mains switch.

# **OPTION SETTINGS**

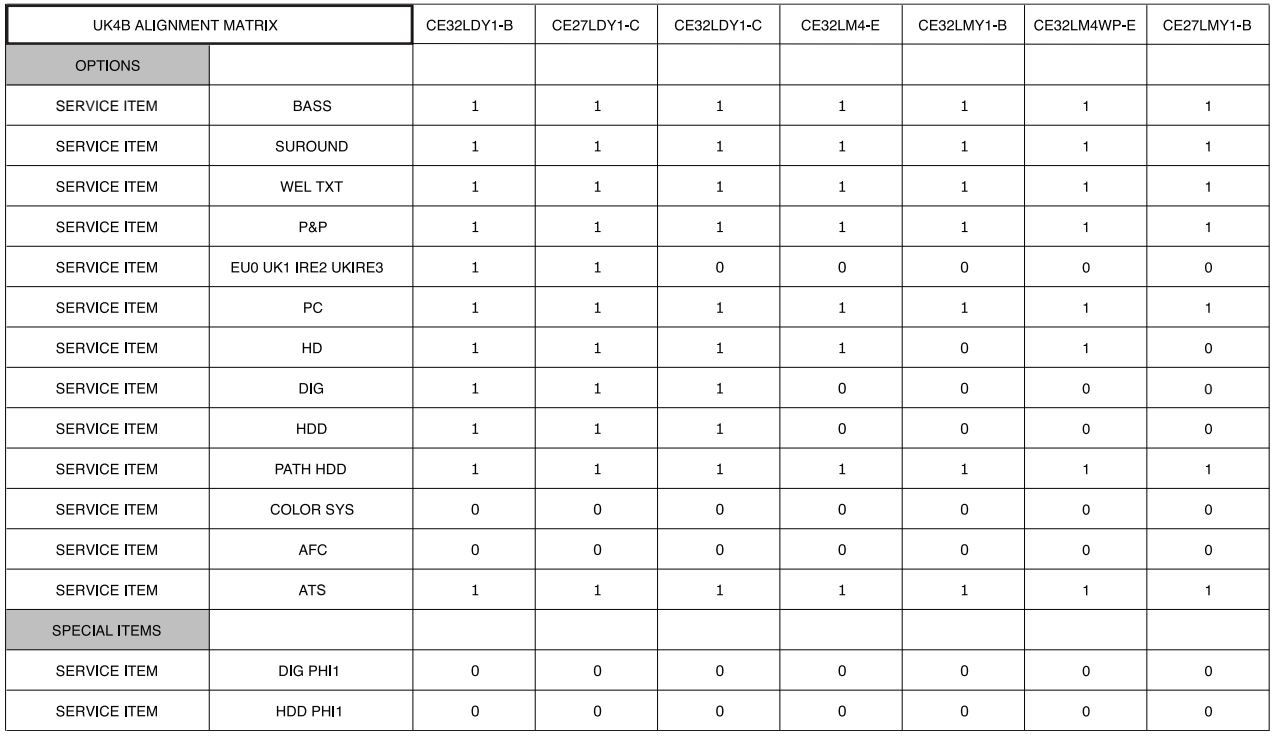

#### SHIPPING CONDITIONS

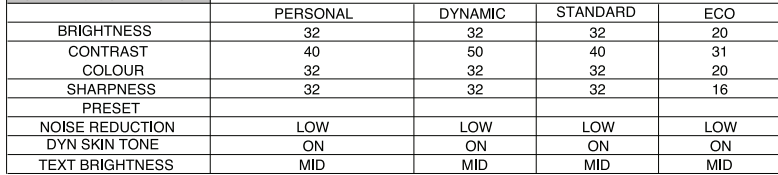

### **HDD**

The HDD interface printed circuit board functions as both a controller for the hard disk and its various functions, and also converts the analogue video and audio signals to a data format suitable for recording to disk and also playback to an analogue signal.

This board controls - HDD functions

- - HDD signal conversions HDD menus HDD timer functions
	- HDD instructions